# 在Expressway上配置XMPP联合并排除故障

## 目录

简介 先决条件 要求 使用的组件 背景信息 配置 步骤1.在Expressway E上启用XMPP联合 验证Expressway上的XMPP配置 排除Expressway C和Expressway E上的XMPP联合故障 步骤2.配置回拨密钥 验证回拨密钥 步骤3.配置安全模式 安全模式故障排除 常见问题: 症状 1:单向消息。外部的Internet不起作用。IM&P状态为活动 症状 2:联合失败,CUP上的XCP路由器正在反弹数据包 验证 故障排除 相关信息

# 简介

本文档介绍Expressway上可扩展消息传送和在线状态协议(XMPP)联合的配置步骤。

# 先决条件

## 要求

本文档没有任何特定的要求。

## 使用的组件

本文档中的信息基于以下软件和硬件版本:

- Cisco Expressway X8.2或更高版本
- Unified Call Manager(CM)即时消息(IM)和在线状态服务9.1.1或更高版本

本文档中的信息都是基于特定实验室环境中的设备编写的。本文档中使用的所有设备最初均采用原 始(默认)配置。如果您的网络处于活动状态,请确保您了解所有命令的潜在影响。

# 背景信息

#### 下图说明了高级通信:

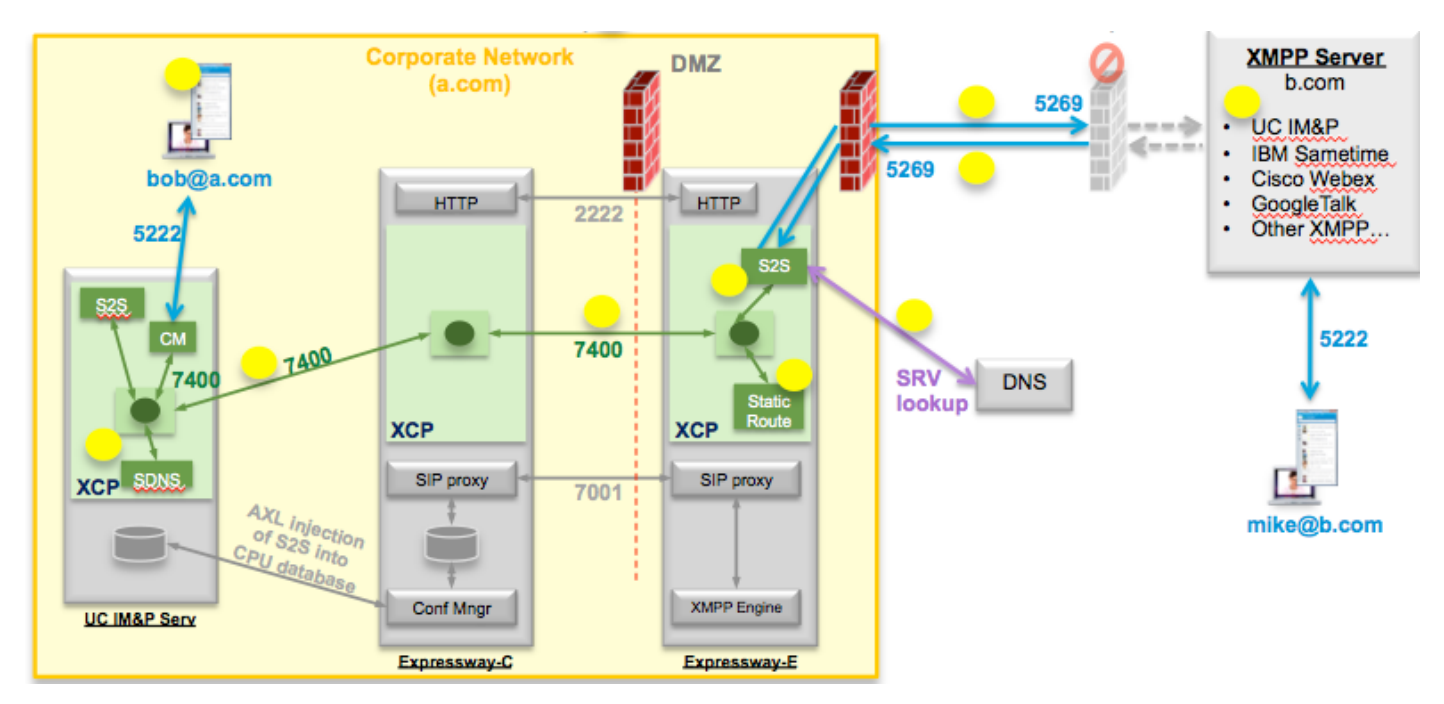

如果在Expressway上启用XMPP联合,则活动服务器到服务器(S2S)从Cisco Unified Presence(CUP)移动到Expressway边缘(Expressway E)。 此组件管理联合域之间的所有XMPP通信

- S2S使用端口5269与联合域通信
- ExpresswayE、C和CUP上的XCP路由器之间的内部XMPP流量在端口7400上运行
- 来自Expressway E的XMPP调配信息通过端口2222上的SSH隧道发送到Expressway C
- Expressway C通过AXL端口8443使用必要的路由信息更新CUP

## 配置

 $\circ$ 

## 步骤1.在Expressway E上启用XMPP联合

Configuration > Unified Communication > XMPP联合支持 >开

almlu CISCO Cisco Expressway-E

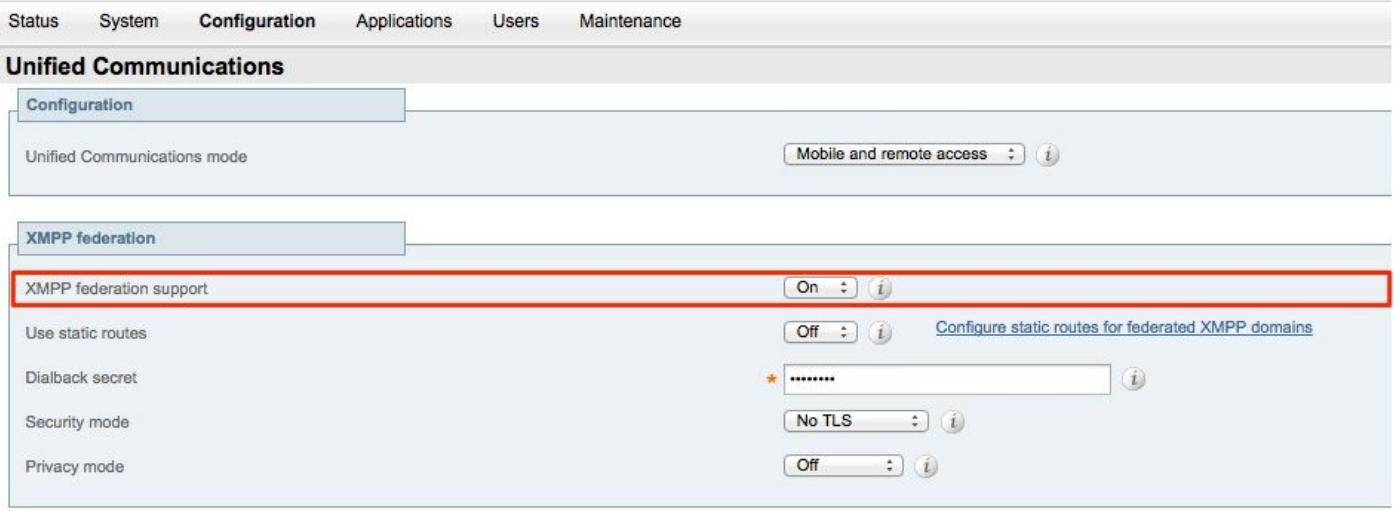

Save

启用XMPP联合后,将观察到以下情况:

1. Expressway-E更新其本地配置,并将此设置复制到Expressway核心(Expressway C)。

 Expressway E日志将显示: "Detail="xconfiguration xcpConfiguration is\_federation\_enabled — 更改自:0到:1"

2. Expressway-C使用Expressway E S2S组件领域更新CUP数据库上的"xmpps2snodes"表。

 Expressway C日志将显示: "Module="network.axl" Level="INFO" Action="Send" URL="https://cups.ciscotac.net:8443/axl/" Function="executeSQLQuery"

3.确保使用XMPP服务器SRV记录更新公共DNS,以便所有需要联合的域都能使用这些记录。

\_xmpp-server.\_tcp.domain.com ( 端口5269 )

#### 验证Expressway上的XMPP配置

步骤1.通过从CUP命令行界面(CLI)运行此查询,验证IM&P服务器是否成功接受了数据库更改:

admin:从xmpps2snodes运行sql select \* pkid cp\_id

========================================================================= 055c13d9-943d-459d-a3c6-af1d1176936d cm-2\_s2scp-1.eft-xwye-a-coluc-com 管理员:

步骤2.验证IM&P服务器上的XMPP联合关闭:

#### 在线状态>域间联合> XMPP联合>设置> XMPP联合节点状态>关闭

#### 排除Expressway C和Expressway E上的XMPP联合故障

步骤1:.启用DEBUG级别日志:

在Expressway-E上:

#### 维护>诊断>高级>支持日志配置> developer.clusterdb.restapi

在Expressway-C上:

#### 维护>诊断>高级>支持日志配置> developer.clusterdb.restapi

#### 维护>诊断>高级>网络日志配置> network.axl

步骤2.在Expressway-C和Expressway-E上启动诊断日志和TCP转储:

如果怀疑存在网络问题,请从CLI在IM&P端执行数据包捕获:

"utils network capture eth0 file axl\_inject.pcap count 1000000 size all"

步骤3.在Expressway-E上启用XMPP联合

等待30秒,然后完成"验证Expressway上的XMPP配置"下描述的步骤

## 步骤2.配置回拨密钥

#### Configuration > Unified Communication > Dialback Secret

#### almlu  $r<sub>1</sub>$

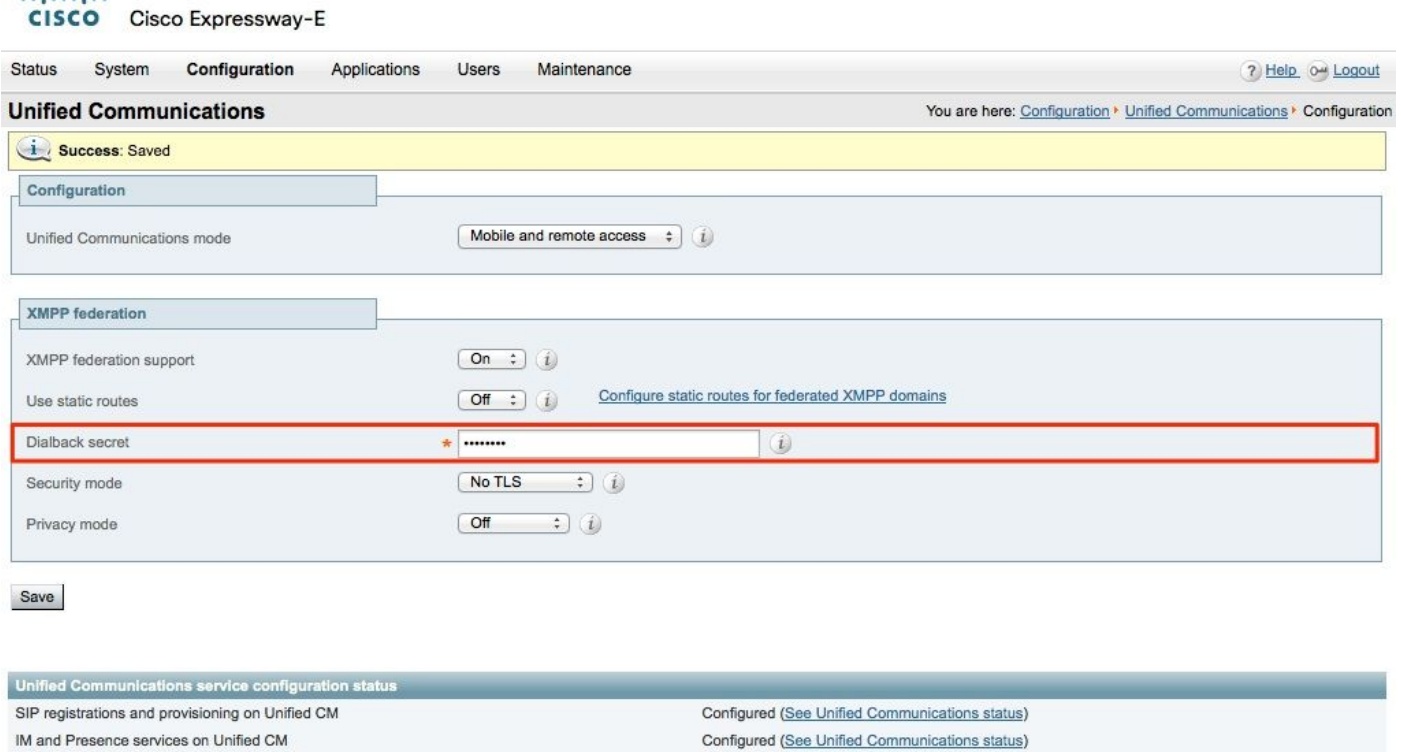

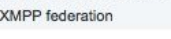

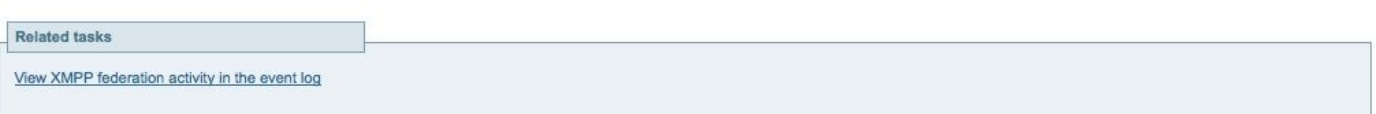

Configured (See Unified Communications status)

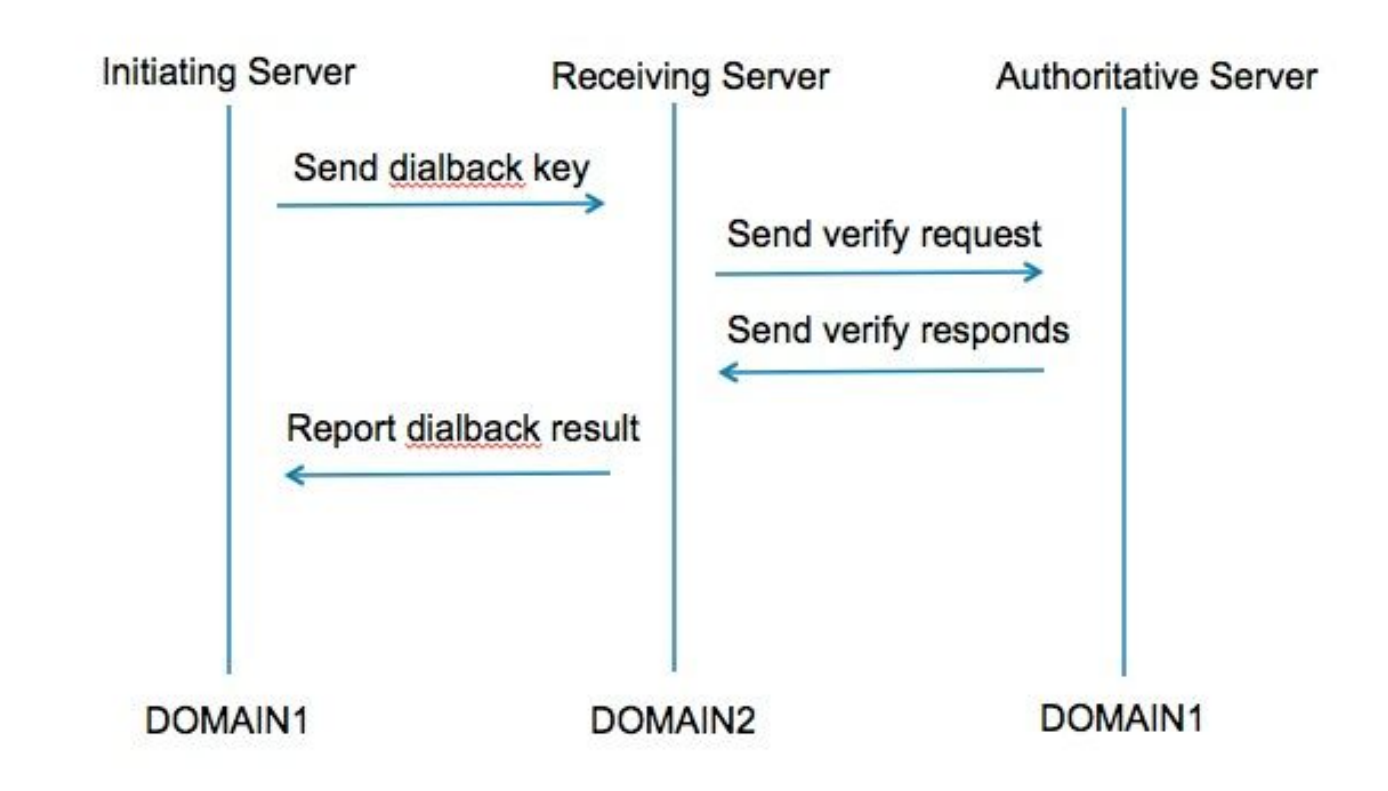

步骤1.发起方服务器根据配置其回拨结果的密钥进行计算,并发送到接收服务器。

步骤2.接收服务器将从发起域向授权服务器验证此结果。

步骤3.由于授权服务器共享相同的拨回密钥,因此它能够验证结果。

步骤4.验证后,接收服务器将接受来自发起服务器的XMPP。

步骤5.发起服务器对\_xmpp-server.\_tcp.<target domain>执行查找以查找接收服务器

步骤6.接收服务器对\_xmpp-server.\_tcp.<orginating domain>执行查找以查找授权服务器

步骤7.授权服务器可以与发起服务器相同

#### 验证回拨密钥

#### 当Expressway是发起服务器时,Expressway显示此调试:

XCP\_CM2[12122]:..Level="INFO " CodeLocation="stanza.component.out" Detail="xcoder=34A9B60C8发送:<db:result from='coluc.com' to='vngtp.lab'>d780f198ac34a6dbd795fcdaf8762eaf52ea9b03</db:result>"

XCP\_CM2[12122]:..Level="DEBUG" CodeLocation="stream.out" Detail="(00000000-0000-0000- 0000-00000000000000000, coluc.com:vngtp.lab, OUT)xcoder=34A9B60C8调度30秒内的回拨超时。 "

XCP\_CM2[12122]:..Level="INFO " CodeLocation="ConnInfoHistory" Detail="连接状态更改  $\cdot$  PENDING->CONNECTED $\cdot$ 

当Expressway是接收服务器时,它显示此调试:

XCP\_CM2[22992]:..Level="VBOSE" CodeLocation="stanza.component.in" Detail="xcoder=05E295A2B已收到: <db:result from='coluc.com' to='vngtp.lab'>d780f198ac34a6dbd795fcdaf8762eaf52ea9b03</db:result>"

XCP\_CM2[22992]:..Level="INFO " CodeLocation="Resolver.cpp:128" Detail= "正在启动'coluc.com:punv=coluc.com:service=\_xmpp-server.\_tcp:defport=0'的解析器查找"

XCP\_CM2[22992]:..Level="INFO " CodeLocation="debug" Detail="(e5b18d01-fe24-4290-bba1 a57788a76468, vngtp.lab:coluc.com, IN) 已解析的主机的回拨地址=coluc.com方法=SRV dns-timings=(TOTAL:0.003157 SRV:0.002885)"

XCP\_CM2[22992]:..Level="INFO " CodeLocation="DBVerify.cpp:270" Detail="(e5b18d01-fe24- 4290-bba1-a57788a76468, vngtp.lab:coluc.com, IN) DBVerify流是打开的。正在发送db:verify数据包:<db:verify from='vngtp.lab' id='05E295A2B' to='coluc.com'>d780f198ac34a6db795fcdaf8762ea9b03</db:verify>"

XCP\_CM2[22992]:..Level="INFO " CodeLocation="DBVerify.cpp:282" Detail="(e5b18d01-fe24- 4290-bba1-a57788a76468, vngtp.lab:coluc.com, IN) DBVerify收到的数据包<db:verify from='coluc.com' id='05E295A2B' to='vngtp.lab' type='valid'>d780f198ac34a6dbd795fcdaf8762eaf52ea9b03</db:verify>

#### 当Expressway是授权服务器时,Expressway显示此调试

XCP\_CM2[5164]:..Level="INFO " CodeLocation="debug" Detail="xcoder=94A9B60C8 onStreamOpen: <stream:stream from='vngtp.lab' id='1327B794B' to='coluc.com' version='1.0' xml:lang='en-US.UTF-8' xmlns='jabber:server' xmlns:db='jabber:server:dialback' xmlns:stream='�'>http://etherx.jabber.org/streams'/"

XCP\_CM2[5164]:..Level="VBOSE" CodeLocation="stanza.component.in" Detail="xcoder=94A9B60C8已收到: <db:verify from='vngtp.lab' id='05E295A2B' to='coluc.com'>d780f198ac34a6db795fcdaf8762ea9b03</db:verify>"

XCP\_CM2[5164]:..Level="INFO " CodeLocation="stream.in" Detail="xcoder=94A9B60C8关闭流仅 用于拨回"

## 步骤3.配置安全模式

oficialist<br>CISCO Cisco Expressway-E

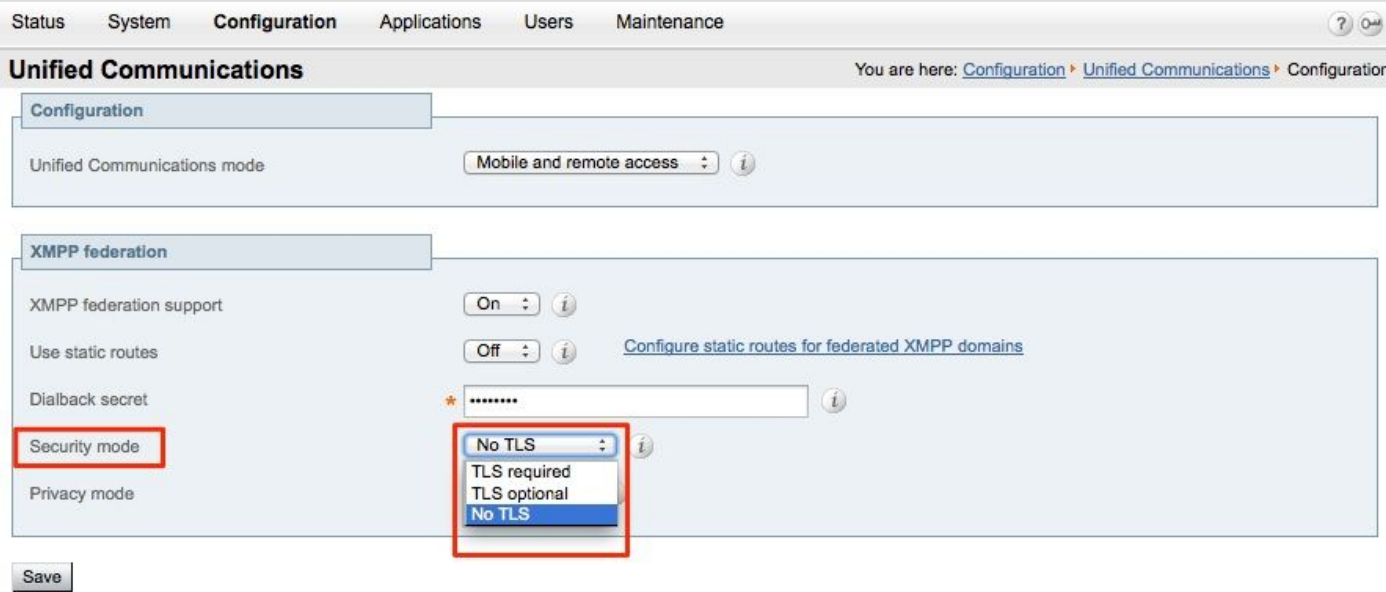

#### 安全模式故障排除

- Wireshark可用于排除故障
- 功能将显示是否需要传输层安全(TLS)、可选或无TLS 本数据包捕获节目显示了何时需要TLS的示例:

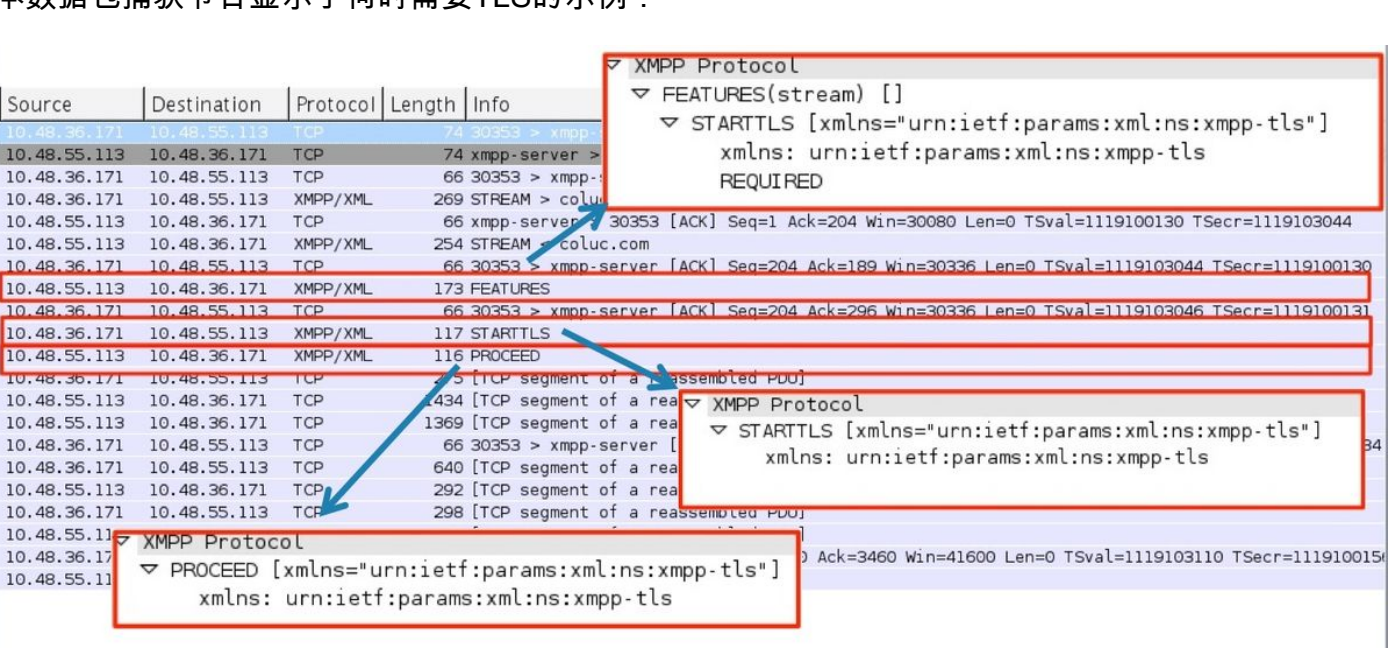

当调试为SSL时,您会看到TLS握手

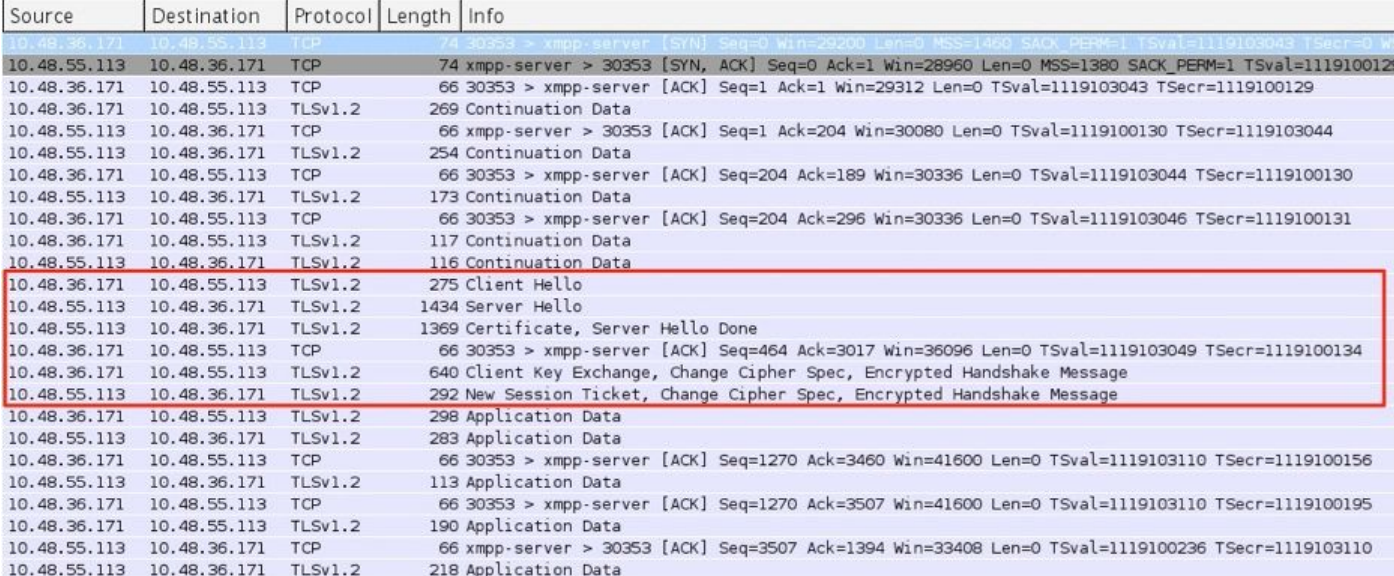

### 常见问题:

#### 症状 1:单向消息。外部的Internet不起作用。IM&P状态为活动

在Expressway-C日志上:

"Function="executeSQLQuery"状态="401"原因="无"

原因 1:Expressway-C端IM&P用户的凭据错误。

这也可以通过运行此URL并使用Expressway C上配置的凭证登录来验证

#### Configuration > Unified Communications > IM and Presence Servers

[https://cups\\_address.domain.com:8443/axl](https://cups_address.domain.com:8443/axl)

解决方案 1: 更新密码, 刷新CUP服务器发现

#### 症状 2:联合失败,CUP上的XCP路由器正在反弹数据包

原因 2:CUP上的XCP路由器尚未重新启动

这可以在"通知"页面下的CUP管理中验证。

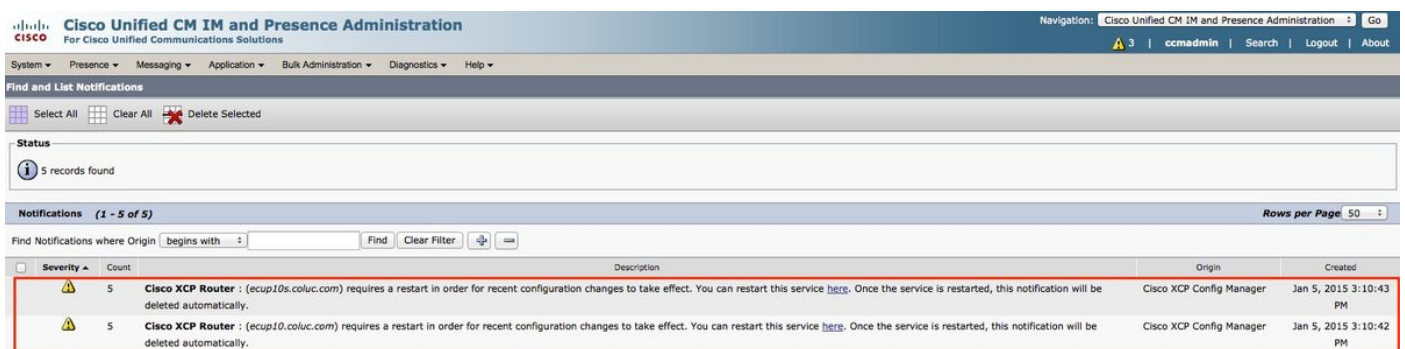

#### 解决方案 2: 在CUP上重新启动XCP路由器

有时不会发出通知,但CUP上的XCP路由器日志仍在弹跳数据包。 如果重新启动XCP路由器服务无 法解决此问题,则重新启动IM&P集群会解决此问题。

# 验证

当前没有可用于此配置的验证过程。

## 故障排除

目前没有针对此配置的故障排除信息。

# 相关信息

● [技术支持和文档 - Cisco Systems](http://www.cisco.com/cisco/web/support/index.html?referring_site=bodynav)